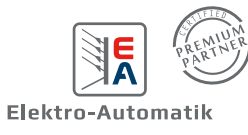

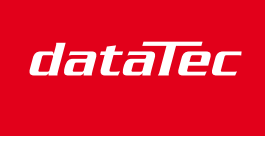

Mess- und Prüftechnik, Die Experten,

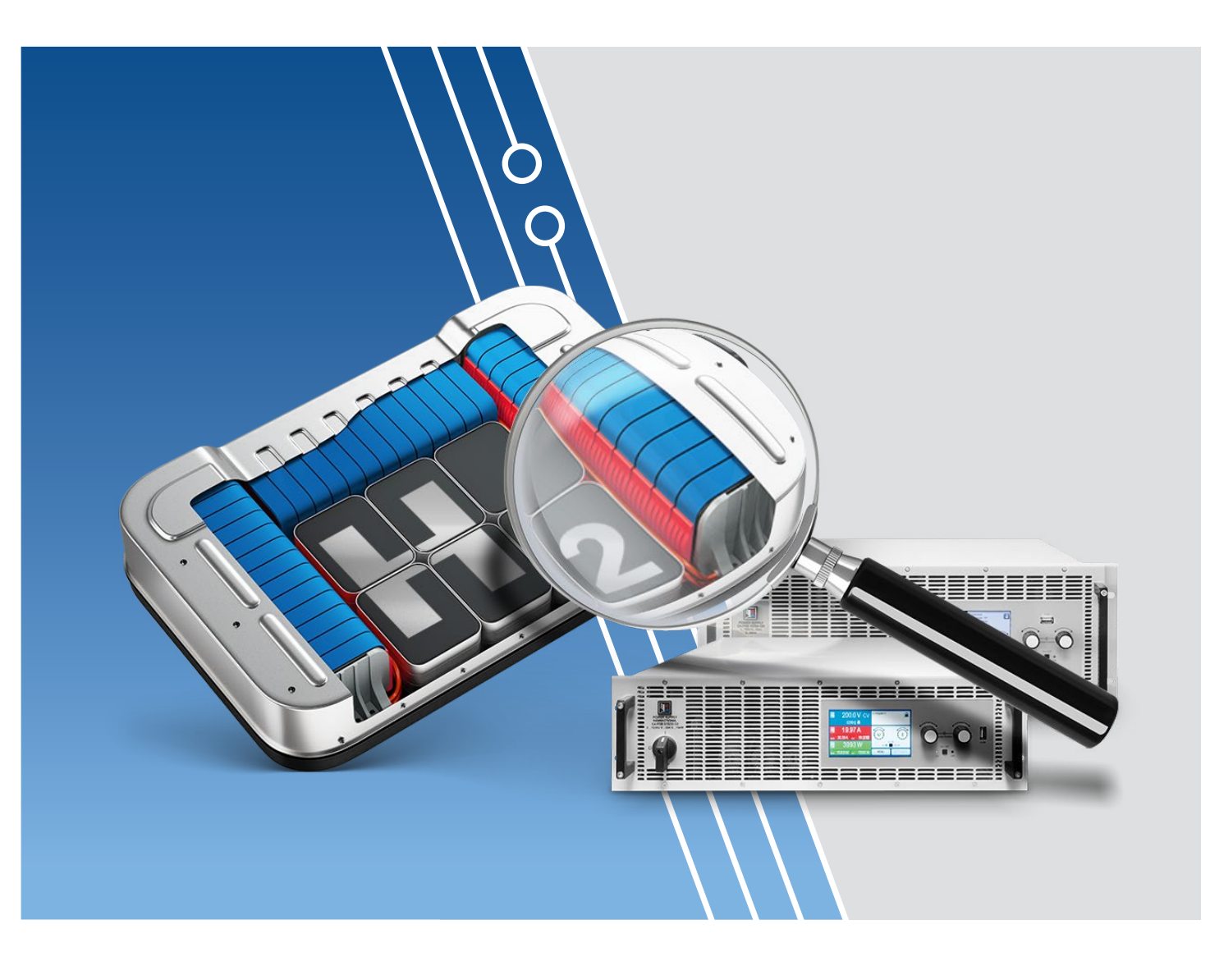

## **EFFIZIENTES UND VEREINFACHTES TESTEN VON BRENNSTOFFZELLEN**

Beitrag zur klimaneutralen Energieerzeugung

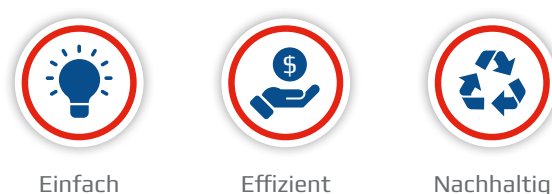

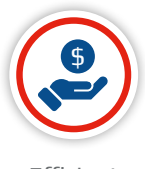

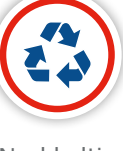

# **Testen von Brennstoffzellen-Stacks**

Brennstoffzellen nutzen als Brennstoff Wasserstoff, der mit Sauerstoff zusammengeführt wird, um Strom zu erzeugen. Als Nebenprodukte der Stromerzeugung entstehen Wärme und Wasser. Da weder Treibhausgase noch Kohlendioxid emittiert werden, trägt die Verwendung von Brennstoffzellen als Energiequelle zur notwendigen Verringerung des Kohlendioxidanteils in der Atmosphäre bei. Abbildung 1 zeigt die Arbeitsweise einer Brennstoffzelle. Wasserstoff und Sauerstoff bilden über Oxidation an einer Anode und Reduktion

an einer Kathode Ionen. Die chemische Energie der Reaktionen wird in elektrische Energie umgewandelt, da Elektronen über eine externe Last von der Anode zur Kathode und Protonen durch den Elektrolyten von der Anode zur Kathode wandern können. Die Endprodukte sind Wasser und Wärme und kein Kohlendioxid. Die dargestellte Brennstoffzelle ist eine Protonenaustauschmembran-Brennstoffzelle (PEM-Brennstoffzelle).

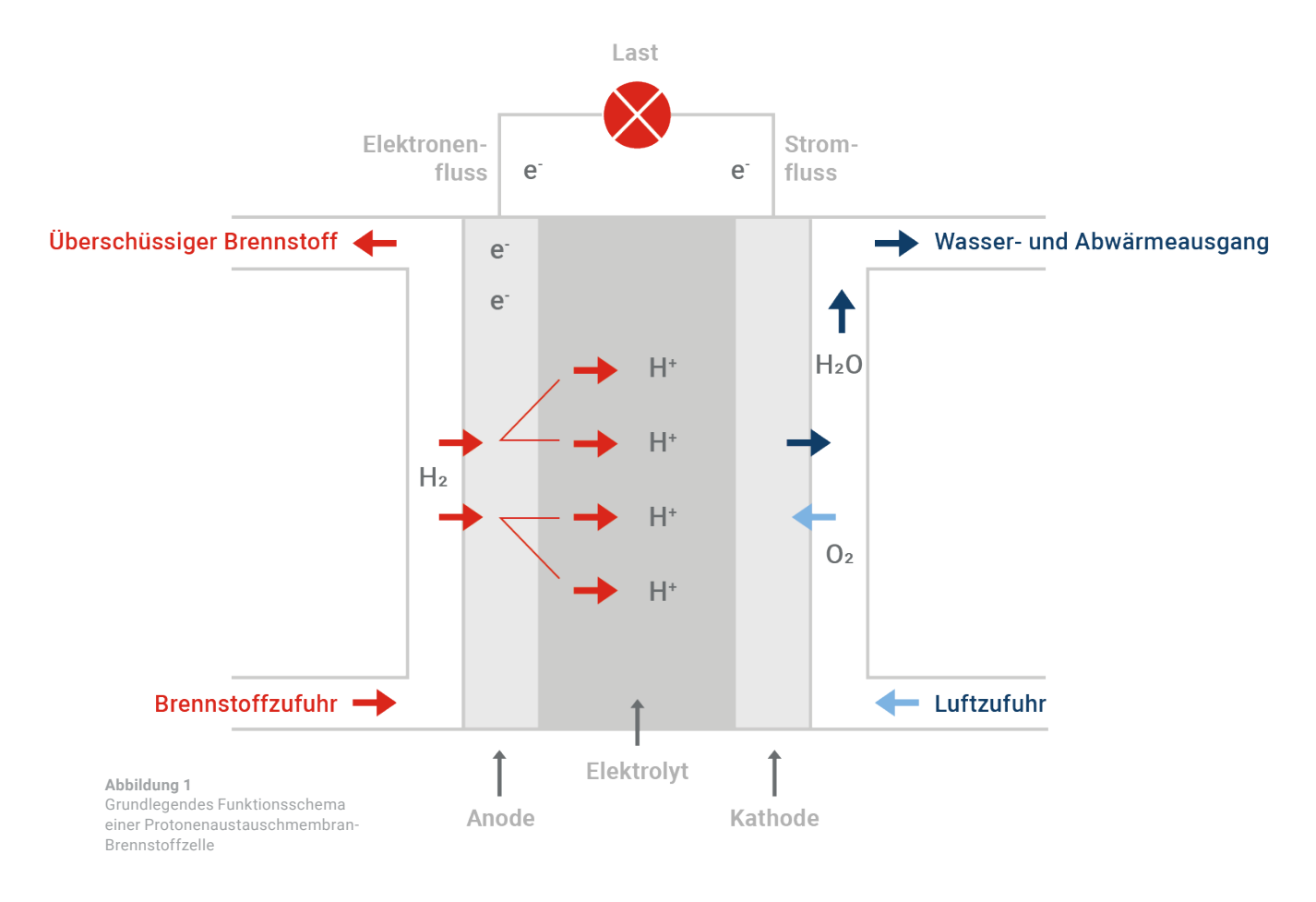

Brennstoffzellen\* werden inzwischen bei Flurförderzeugen, Lieferfahrzeugen, Fernlastwagen und Backup-Stromversorgungssystemen eingesetzt. Staatliche Initiativen, wirtschaftliche Anreize und neue Anwendungsmöglichkeiten führen zu einer Wachstumsrate von über 30 %.

Eine einzelne Brennstoffzelle erzeugt eine Ausgangsspannung von unter 2 V, sodass Brennstoffzellen in der Praxis aus Anordnungen von Stapeln (Stacks) aus mehreren Zellen bestehen. Brennstoffzellen können bei Fahrzeugen eine maximale Leistung von 125 kW abgeben, während die größten Brennstoffzellen, die bei Backup-Stromversorgungssystemen verwendet werden eine Kapazität von maximal 1,5 MW haben und bei 900 V betrieben werden. Da die Brennstoffzellentechnologie ständig verbessert wird, können die Hersteller Brennstoffzellen-Stacks mit höherer Leistung und höherer Nennspannung entwickeln. Bei einem derartig hohen Leistungsvermögen sind Tests von Brennstoffzellen-Stacks unerlässlich, um gewährleisten zu können, dass sie dem angegebenen Mindestwirkungsgrad entsprechen, sicher sind und die erforderliche Betriebsdauer aufweisen. Elektronische Lasten und bidirektionale Stromversorgungen von EA Elektro-Automatik verfügen über die zum Testen von Brennstoffzellen-Stacks notwendige hohe Eingangs- und Ausgangsbelastbarkeit. Elektronische Lasten sind mit einer Belastbarkeit von maximal 30 kW und einer Ausgangsspannung bis 2000 V erhältlich. Die Strombelastbarkeit beträgt maximal 1000 A. Maximal 64 Lasten können parallelgeschaltet werden, wodurch Brennstoffzellen mit einer Leistung bis zu 1,92 MW getestet werden können. Dieselben Leistungs- und Parallelschaltoptionen der Geräte gelten für die bidirektionalen Stromversorgungen sowohl im Quellen- als auch im Senkenmodus.

### **Messung des Brennstoffzellenwiderstands mit einem AC-Störeinflussverfahren**

Abbildung 2 zeigt ein vereinfachtes Äquivalenzschaltbild einer Brennstoffzelle. Der wichtigste Parameter einer Brennstoffzelle ist deren Widerstandskomponente. Der Gesamtwiderstand der Brennstoffzelle wird hauptsächlich durch den Elektrolytwiderstand bestimmt. Der Polarisationswiderstand steht für den äquivalenten Reaktionswiderstand und die Doppelschichtkapazität steht für die Grenzflächen zwischen Anode, Elektrolyt und Kathode. Je niedriger der Gesamtwiderstand der Brennstoffzelle, desto niedriger ihr Leistungsverlust und desto höher ihr Wirkungsgrad. Bei der Energieerzeugung im kW- bis MW-Bereich kann ein übermäßig hoher Gesamtwiderstand dazu führen, dass ein Brennstoffzellen-Stack nicht seine maximale Nennleistung abgibt.

Die Schwierigkeit beim Messen des Widerstands der Brennstoffzelle hat mit der Tatsache zu tun, dass die Spannungsquelle der Zelle nicht von den Widerstandskomponenten getrennt werden kann, wie das Äquivalenzschaltbild eventuell vermuten lässt. Zur Messung des Brennstoffzellenwiderstands wird anstelle einer herkömmlichen DC-Widerstandsmessung eine AC-Messung oder eine Pseudo-AC-Messung benötigt. In beiden Fällen führt ein Störeinfluss, d. h. ein durch die Last erzeugter ΔI, zu einem ΔV (ΔU) an der Brennstoffzelle, wobei sich der Brennstoffzellenwiderstand ergibt zu R = ΔV (ΔU)/ΔI.

\* In diesem Anwendungshinweis werden die Begriffe "Brennstoffzelle" und "Brennstoffzellen-Stack" gegenseitig austauschbar verwendet.

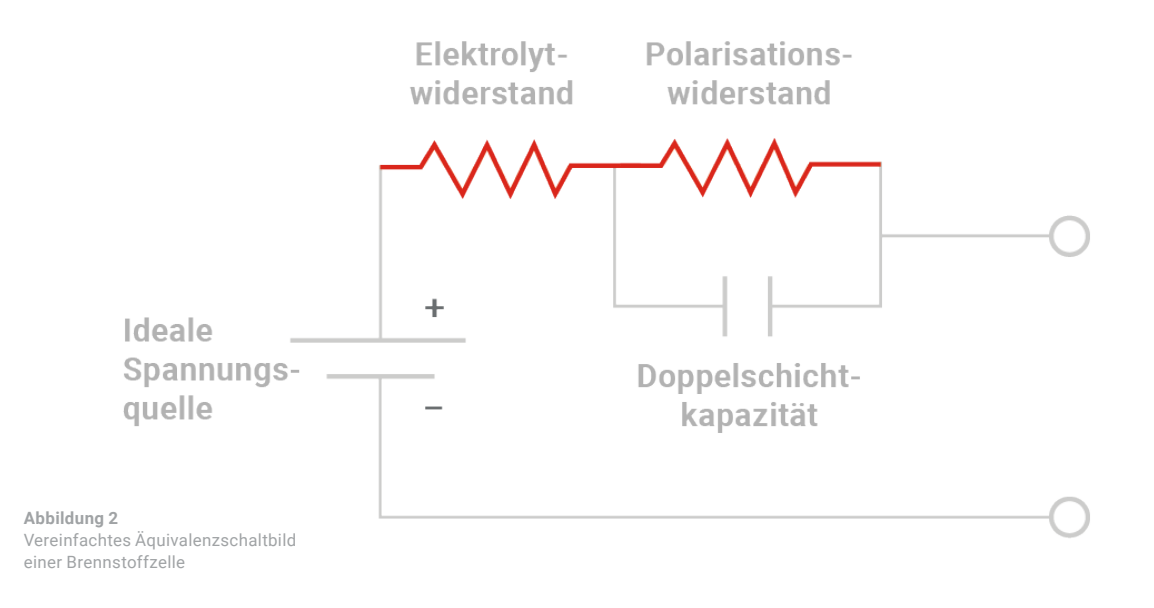

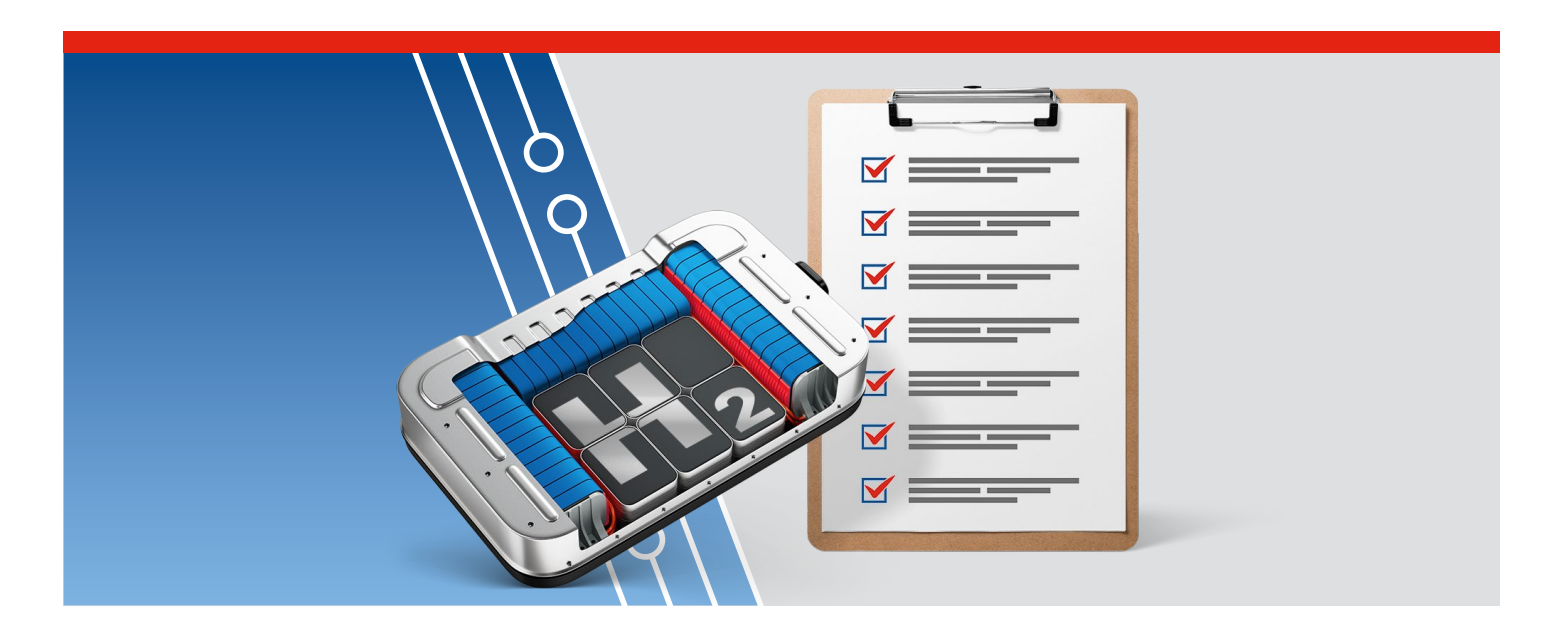

Die Pseudo-AC-Messung wird auch als Stromunterbrechungsverfahren bezeichnet. Wie aus der Bezeichnung hervorgeht, wird bei diesem Verfahren ein ΔI erzeugt, indem der Laststrom verzögerungslos aus einem Zustand mit einem stabilen Wert auf 0 A umgeschaltet wird. Die Brennstoffzellenspannung steigt von der um das Produkt aus Laststrom und Brennstoffzellenwiderstand reduzierten Spannung auf ihre Leerlaufspannung an. Abbildung 3 zeigt einen Spannungsimpuls infolge der kurzzeitigen Abschaltung des Stroms. Obwohl bei diesem Verfahren nur eine elektronische Last benötigt wird, ist das Verfahren mit dem Nachteil der Entstehung eines großen Störeinflusses an der Zelle behaftet. Abbildung 3 zeigt

zu Veranschaulichungszwecken eine ideale Spannung, bei der jedoch die Kabelinduktivität L·di/dt beim Stromübergang an den Flanken des Spannungsimpulses ein Überschwingen erzeugt. Das erschwert unter Umständen das Ablesen des Spitzenwertes der Spannung. Der Überschwemmungseffekt lässt sich durch möglichst kurze Prüfleitungen zwischen der Last und der zu prüfenden Zelle verringern. Abbildung 4 zeigt den Testaufbau für die Stromunterbrechungsprüfung. Der zweite Nachteil dieses Verfahrens besteht darin, dass der Widerstand der Brennstoffzelle um 10 % bis 20 % zu hoch geschätzt wird.

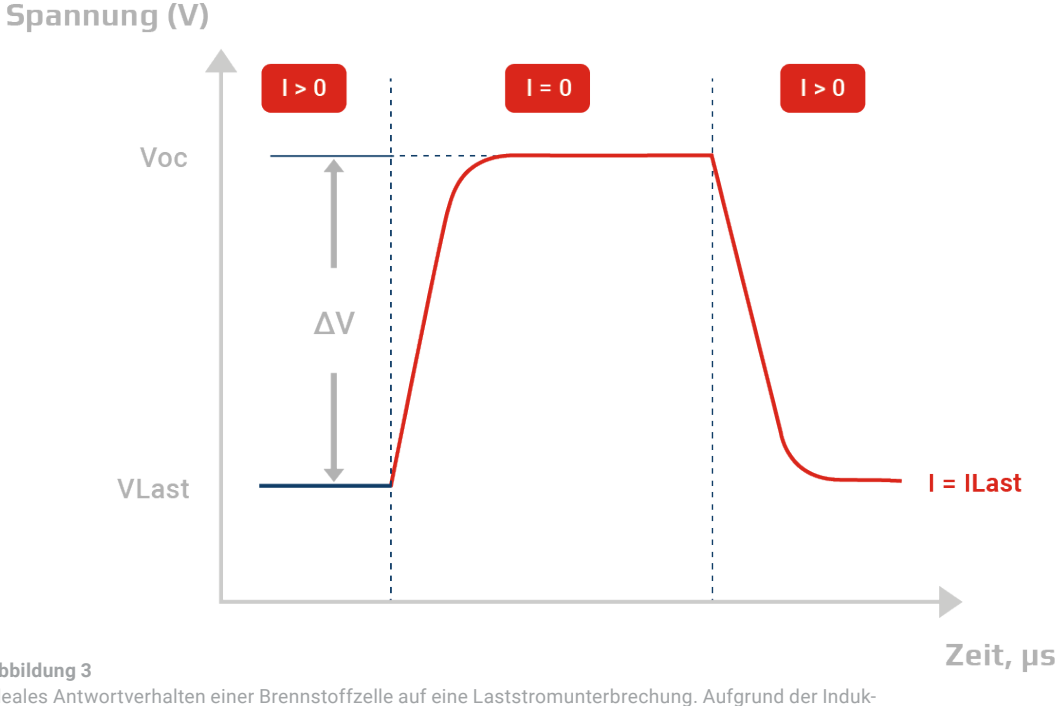

#### **Abbildung 3**

Ideales Antwortverhalten einer Brennstoffzelle auf eine Laststromunterbrechung. Aufgrund der Induktivität der Verkabelung würde an der Vorder- und Rückflanke des Spannungsimpulses eine Schwingung (Überschwingen) auftreten. Der Übergang ist ein AC-Effekt, sodass die Kabel während des Übergangs der Last wie eine R-L-C-Übertragungsleitung wirken.

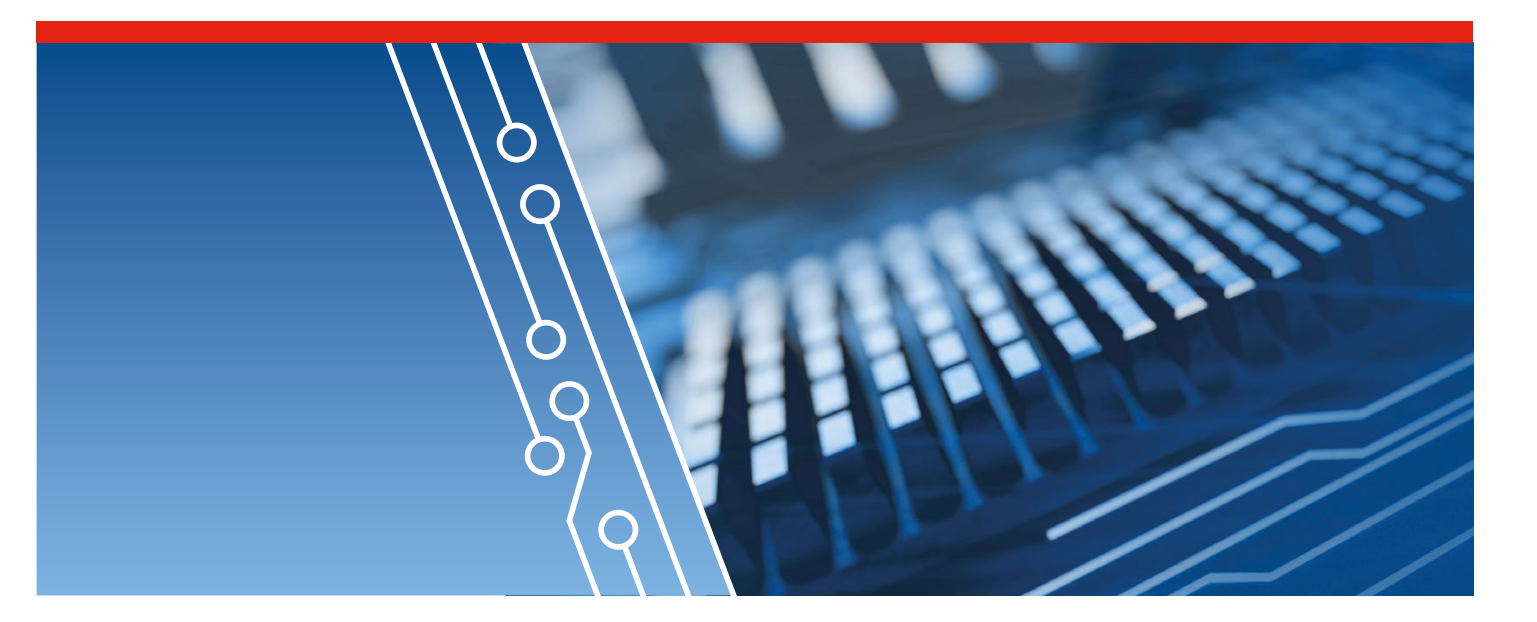

**Mit einer Vierleitermessung (Kelvin-Verdrahtung) kann die Ausgangsspannung der Brennstoffzelle genauer gemessen werden. Außerdem wird bei dieser Art des Messen der Spannungsabfall aufgrund des Stroms in den Zuleitungen nicht gemessen. Bei der Zweileitermessung wird eine niedrigere Spannung gemessen.**

 **2**

**3**

**1**

**Verdrillen Sie die Fernmessleitungen und trennen Sie diese von den Zuleitungen, um die induktive Einkopplung von Störungen in die Messleitungen zu verringern.**

**Halten Sie die Prüfleitungen so kurz wie möglich, um bei Auftreten einer stufenförmigen Laständerung Überschwingungseffekte auf der Übertragungsleitung zu verringern.**

#### **Brennstoffzelle**

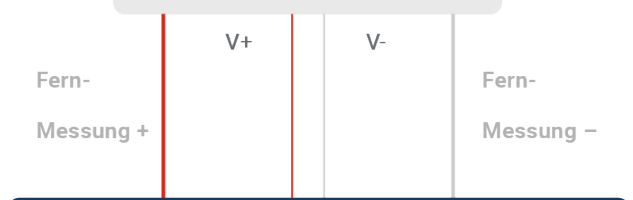

#### **Elektronische Lasten ELR**

**Abbildung 4**

Testaufbau zum Messen des Brennstoffzellenwiderstands mit dem Stromunterbrechungsverfahren

Die Software Power Control von EA Elektro-Automatik dient zur Steuerung von EA-Stromversorgungen und elektronischen EA-Lasten und vereinfacht die Erzeugung des Sinussignals an der DC-Last. Der in Abbildung 5 dargestellte Screenshot zeigt die Erzeugung eines 1-kHz-Sinussignals mit einer Amplitude von 5 Veff. Die Software Power Control erfordert keinerlei Programmierung. Sofern die elektronische Last in eine andere Steuerungssoftware integriert werden muss, dient die Bibliothek mit den SCPI-Gerätebefehlen der Last zur Kommunikation mit dem Gerät und zu dessen Steuerung. Tabelle 1 enthält die Befehle zur Erzeugung des Sinussignals. Die SCPI-Befehle können als Lese- und Schreibbefehle in Programmiersprachen wie beispielsweise C und Python programmiert werden.

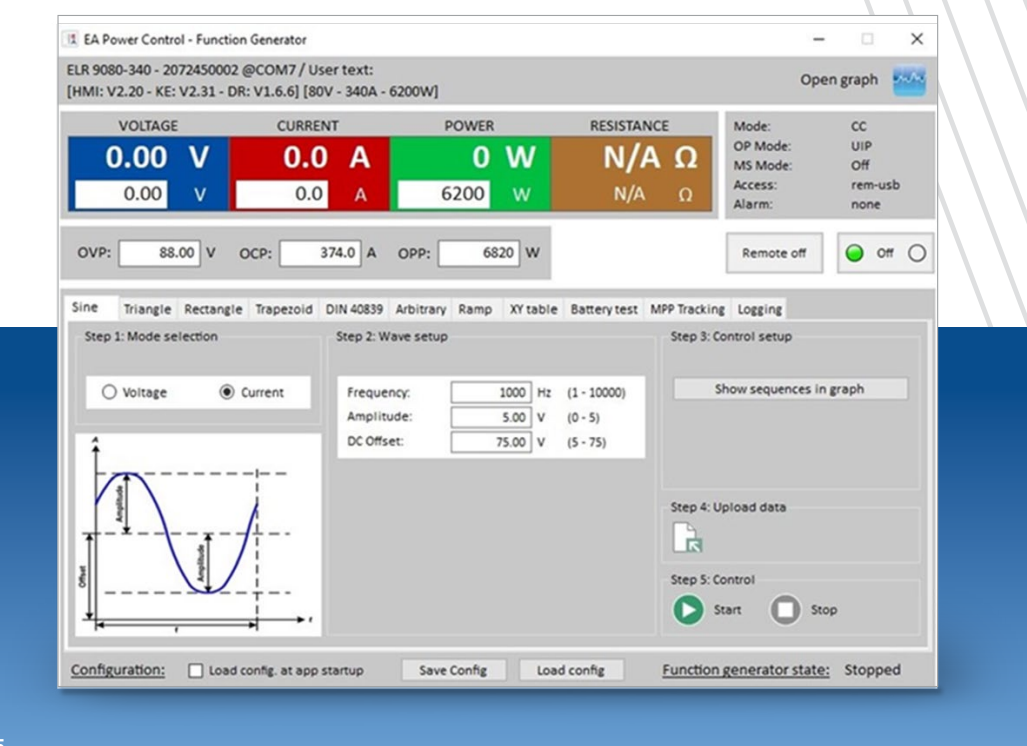

#### **Abbildung 5**

Screenshot der Software "Power Control" zur Erzeugung eines Sinussignals mit 5 V $_{\rm eff.}$  und 1 kHz an einer 75-A-DC-Last.

**Unter der Voraussetzung, dass sich das Gerät bereits im Fernsteuermodus befindet und der DC-Eingang oder DC-Ausgang abgeschaltet ist, wird die folgende Befehlsreihenfolge benötigt:**

**FUNC:GEN:WAVE:LEV 1 ;SELECTS STEP 1**

**FUNC:GEN:SEL CURR ;SELECTS ARBITRARY GENERATOR FOR CURRENT. FUNC:GEN:WAVE:IND 5 ;SELECTS BEGINNING AC OFFSET CURRENT VALUE FUNC:GEN:WAVE:DATA 75 ;SETS AC OFFSET CURRENT START VALUE OF 75A FUNC:GEN:WAVE:IND 6 ;SELECTS ENDING AC OFFSET CURRENT VALUE FUNC:GEN:WAVE:DATA 75 ;SETS ENDING AC OFFSET CURRENT VALUE OF 75A FUNC:GEN:WAVE:IND 2 ;SELECTS BEGINNING AC FREQUENCY FUNC:GEN:WAVE:DATA 1000 ;SETS BEGINNING AC FREQUECY OF 1KHZ FUNC:GEN:WAVE:IND 3 ;SELECTS ENDING AC FREQUENCY FUNC:GEN:WAVE:DATA 1000 ;SET ENDING AC FREQUENCY TO 1KHZ FUNC:GEN:WAVE:IND 0 ;SELECTS BEGINNING AC AMPLITUDE FUNC:GEN:WAVE:DATA 5 ;SETS BEGINNING AC AMPLITUDE OF 5A FUNC:GEN:WAVE:IND 1 ;SELECTS ENDING AC AMPLITUDE FUNC:GEN:WAVE:DATA 5 ;SET ENDING AC AMPLITUDE OF 5A FUNC:GEN:WAVE:IND 7 ;SELECTS DURATION OF STEP IN SECONDS FUNC:GEN:WAVE:DATA 10 ;SETS DURATION OF STEP TO BE 10 SECONDS FUNC:GEN:WAVE:END 1 ;SET START SEQUENCE STEP TO 1 FUNC:GEN:WAVE:START 10 ;SET END SEQUENCE STEP TO 10**

**Tabelle 1** SCPI-Code zur Erzeugung des Sinussignals mit 5 V<sub>eff.</sub> und 1 kHz an einer  $_{\text{nc}}$ -Last mit 75 A Offset

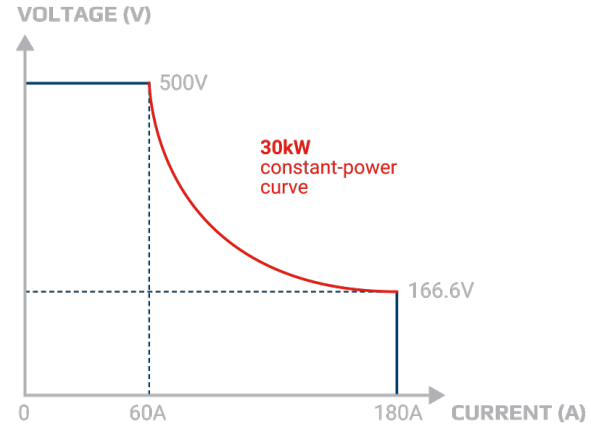

**Abbildung 6**

Autoranging-Eingang im Vergleich zu einer Last mit festem Bereich. Zu beachten sind die viel höhere Eingangsspannung und die viel höhere Leistung bei mehr Stromeinstellungen, die eine Last mit Autoranging bietet.

## **Test der Leistungsfähigkeit von Brennstoffzellen**

Sobald die Parameter eines Brennstoffzellen-Stacks charakterisiert sind, können Ingenieure die Leistungsabgabe der Brennstoffzelle quantifizieren. Um reproduzierbare Daten zu erhalten, sollte sich die Brennstoffzelle in einer kontrollierten Umgebung befinden, in der Brennstoffzellentemperatur, Druck, Luftfeuchte und Brennstoffdurchflussmengen konstant gehalten werden. Die Spannungsabgabe wird in Abhängigkeit vom Laststrom bestimmt. Der Laststrom beginnt bei nicht angeschlossener Last, um die Messung der Leerlaufspannung zu ermöglichen. Die Last wird in gleichmäßigen Schritten erhöht, bis die Ausgangsspannung der Brennstoffzelle auf ca. 20 % ihrer Leerlaufspannung absinkt. Bei jeder Laststromänderung muss die Brennstoffzelle wieder den Gleichgewichtszustand herstellen. Daher wird eine gewisse Zeitspanne benötigt, bevor bei jedem neuen Lastwert Daten gemessen werden. Abbildung 7 zeigt ein Beispiel einer Polarisationskurve.

- **In Abschnitt 1** führen nichtlineare elektrokinetische Effekte mit steigendem Laststrom zu einem nichtlinearen Spannungsabfall.
- **In Abschnitt 2** überwiegt der ohmsche Widerstand der Brennstoffzelle und erzeugt einen linearen Teil der Brennstoffzellenkennlinie.
- **In Abschnitt 3** fällt die Spannung exponentiell ab, da Energie schneller verbraucht wird, als die chemischen Reaktionen von Wasserstoff und Sauerstoff neue Energie erzeugen können.

Zum Test eines Brennstoffzellen-Stacks, der Leistung im MW-Bereich abgeben kann, werden Hochleistungsgeräte benötigt. Modelle der ELR-Lasten können bis zu 30 kW aufnehmen und mit Spannungen bis zu 2000 V und Strömen bis zu 1000 A betrieben werden. Möglich wird dies aufgrund ihres in Abbildung 6 dargestellten Autoranging-Eingangs. Durch Autoranging kann die Last die gesamte Leistung in einem größeren Betriebsbereich als eine Last mit festem Bereich aufnehmen. Außerdem muss keine Last mit höherer Leistung verwendet werden, um entweder eine höhere Spannung oder einen höheren Strom aufzunehmen. Mit Autoranging können wegen der größeren Betriebsbereiche von Spannung und Strom zudem mehr Arten unterschiedlicher Brennstoffzellen getestet werden.

Bei den großen Brennstoffzellen-Stacks, die zur Backup-Stromerzeugung eingesetzt werden, können bis zu 64 ELR-Lasten parallelgeschaltet werden, um bis zu 64 kA aufzunehmen. Mit ELR-Lastanordnungen können alle Brennstoffzellen-Stacks getestet werden.

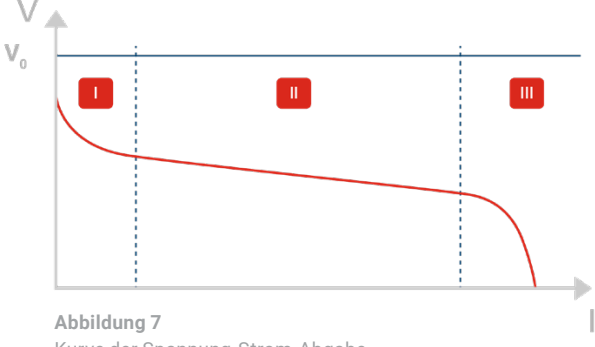

Kurve der Spannung-Strom-Abgabe einer Brennstoffzelle

#### **Mit der Software Power Control oder mit SCPI-Befehlen können die ELR-Lasten zur Erzeugung von Laststromschrittfolgen gesteuert werden.**

Abbildung 8 zeigt die Software Power Control bei einem Testaufbau, bei dem der Laststrom in 10-A-Schritten von 0 A auf 100 A erhöht wird. Die Abbildung zeigt den zweiten Schritt des Ablaufs, bei dem der Laststrom von 10 A auf 20 A erhöht wird. Tabelle 2 zeigt die SCPI-Befehle, mit denen der Lasttest in denselben Schritten durchgeführt wird.

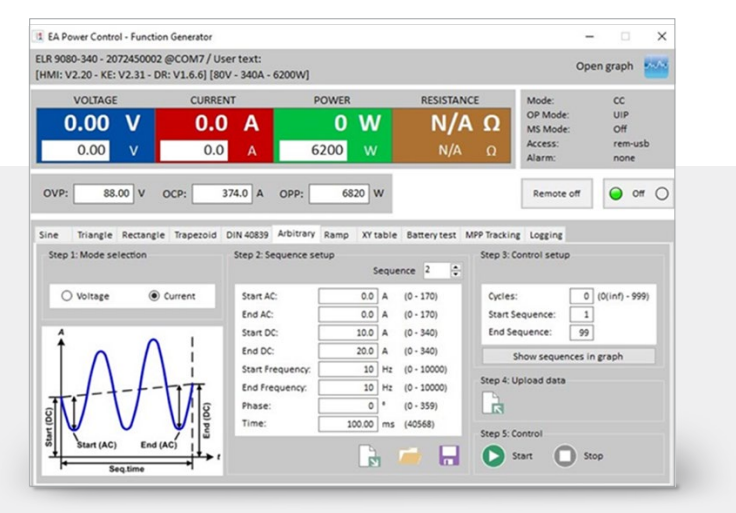

#### **Abbildung 8**

Verwendung der Software Power Control zur Erzeugung eines schrittweise von 0 A bis 100 A ansteigenden Stroms.

**FUNC:GEN:SEL CURR ;SELECTS ARBITRARY GENERATOR FOR CURRENT . ;STEP ONE SKIPPED TO SHOW STEP 2 ONLY .**

**. FUNC:GEN:WAVE:LEV 2 ;SELECTS STEP 2**

**FUNC:GEN:WAVE:IND 5 ;SELECTS BEGINNING DC CURRENT VALUE FUNC:GEN:WAVE:DATA 10 ;SETS DC CURRENT START VALUE OF 10A FUNC:GEN:WAVE:IND 6 ;SELECTS ENDING DC CURRENT VALUE FUNC:GEN:WAVE:DATA 20 ;SETS ENDING DC CURRENT VALUE OF 20A FUNC:GEN:WAVE:IND 7 ;SELECTS DURATION OF STEP IN SECONDS FUNC:GEN:WAVE:DATA 10 ;SETS DURATION OF STEP TO BE 10 SECONDS . ;SKIP STEPS 3-10 WHICH INCREMENT UP 10A EACH**

**. .**

**FUNC:GEN:WAVE:END 1 ;SET START SEQUENCE STEP TO 1 FUNC:GEN:WAVE:START 10 ;SET END SEQUENCE STEP TO 10**

#### **Tabelle 2**

Teil des SCPI-Codes zur Erzeugung des Schrittablaufs von 0 A bis 100 A. Dargestellt ist Schritt 2 der 10 Schritte.

## **Lebensdauertest von Brennstoffzellen**

Der wichtigste Aspekt beim Testen von Brennstoffzellen besteht in der Gewährleistung der Sicherheit und Stabilität der Brennstoffzellen. Bei Anwendungen in der Automobiltechnik muss die Betriebsdauer eines Brennstoffzellen-Stacks mindestens 5000 Stunden betragen. Bei Backup-Stromversorgungssystemen muss die Betriebsdauer mindestens 10.000 Stunden betragen. Unerlässlicher Bestandteil der Tests ist ein beschleunigter Belastungstest, bei dem ein Brennstoff-

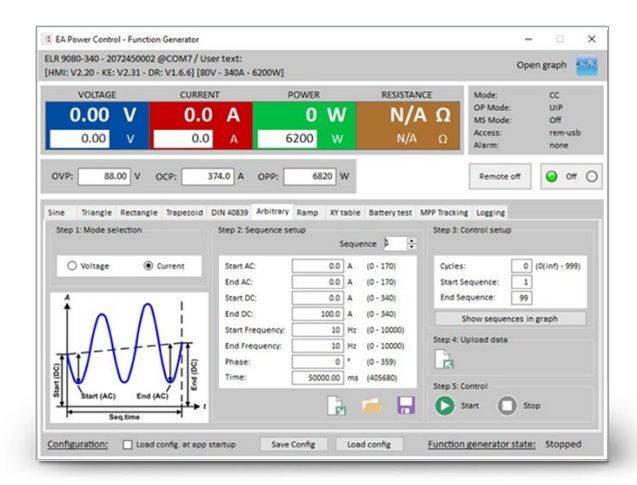

zellen-Stack mehr als 100 Stunden lang stufenförmigen Laständerungen oder Laststromrampen ausgesetzt wird.

Die Laststromänderung muss zu einer Änderung der Brennstoffzellenspannung um ca. 50 % führen. Der Zeitraum der stufenförmigen Änderung des Rechtecksignals und des Rampenzyklus muss ca. 50 s betragen.

Mit dem integrierten Signalgenerator und der in Abbildung 9 dargestellten Software "Power Control" für ELR-Lasten kann der Rampentest mit einer Rampendauer von 50 s eingestellt werden. Tabelle 3 enthält den SCPI-Code für diesen Zweck.

**Abbildung 9** Der Screenshot der Software Power Control zeigt die Erzeugung einer Laststromrampe von 0 A bis 100 A in einem Zeitraum von 50 s.

**FUNC:GEN:WAVE:LEV 1 FUNC:GEN:WAVE:IND 0**  $FUNC:GEN:WAVE:DATA 0$  $FUNC:GEN:WAVE:IND 6$ **FUNC:GEN:WAVE:DATA 100 FUNC:GEN:WAVE:IND 7**  $FUNC:GFN: WAVF: DATA$  50 **FUNC:GEN:WAVE:END 1 FUNC:GEN:WAVE:START 1** 

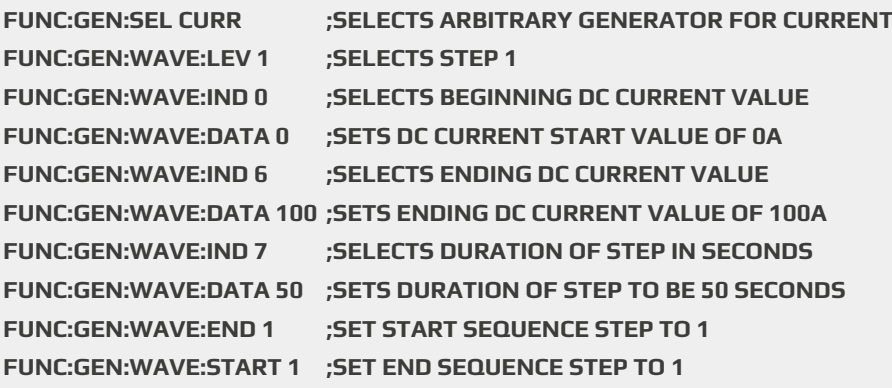

**Tabelle 3** SCPI-Code zur Erzeugung einer Rampe, die der in Abbildung 9 definierten Rampe entspricht.

Bei einem 100-stündigen Test eines Hochleistungs-Brennstoffzellen-Stacks wird viel Energie verbraucht. Mit ELR-Lasten kann bei einem beschleunigten Belastungstest eine erhebliche Energiemenge eingespart werden. Dank der regenerativen Energierückgewinnungsfunktion können die Lasten die Leistung aufnehmen und mit einem Wirkungsgrad von bis über 96 % wieder in das Stromnetz zurück führen. Da nicht die gesamte verbrauchte Energie abgeführt werden muss, kann die ELR-Last im Vergleich zu einer herkömmlichen elektronischen Last bei niedrigeren Temperaturen betrieben werden. Bei ELA-Lasten ist ein geringerer Investitionsaufwand für die Infrastruktur zu Kühlungszwecken erforderlich. Der Einsatz einer ELR-Last ist aufgrund der erheblich geringeren Energiekosten rentabler.

## **Vereinfachte und effiziente Brennstoffzellentests**

Die ELR-Lasten bieten bei Brennstoffzellentests die folgenden Vorteile:

- **Der integrierte Signalgenerator vereinfacht den Testaufbau und die Brennstoffzellentests, da kein Kleinleistungs-Signalgenerator an einen Hochleistungsstromkreis angeschlossen werden muss. Der Signalgenerator ermöglicht die einfache Programmierung der ELR-Last mit sinusförmigen Änderungen des DC-Laststroms, mit denen Störeinflüsse zur Messung des Brennstoffzellenwiderstands erzeugt werden. Der Signalgenerator kann zudem Rechtecksignale und Rampen erzeugen, die zu Leistungs- und Haltbarkeitstests benötigt werden.**
- **Die Autoranging-Funktion erleichtert die Senkung der Kosten der benötigten Last, da der größere Spannungs- und Strombereich eine Optimierung der Lastkapazität hinsichtlich der Kapazität der Brennstoffzelle ermöglicht. Eine Last mit höherer Leistung wird oftmals nicht benötigt, um eine höhere Spannungs- oder Stromkapazität zu erreichen.**
- **Regenerative Energierückgewinnung mit einem Wirkungsgrad von bis über 96 % spart erhebliche Energiekosten, die im Zusammenhang mit einem beschleunigten Langzeit-Lebensdauertest einer Hochleistungsbrennstoffzelle entstehen. Die Kosteneinsparungen tragen zu maximaler Rentabilität bei. Darüber hinaus kann die Last bei geringeren Temperaturen betrieben werden, wodurch die Belastung ihrer elektronischen Komponenten verringert wird.**
- **Die Software Power Control ermöglicht einen schnellen und einfachen Testaufbau ohne jegliche Programmierarbeiten.**

Obwohl sich dieser Anwendungshinweis hauptsächlich mit der Verwendung der ELR-Last als primäres Testinstrument beschäftigt, bieten die bidirektionalen Stromversorgungen der Baureihe PSB dieselbe Lastaufnahmekapazität. Die Stromversorgungen der Baureihe PSB enthalten wie die ELR-Lasten einen integrierten Signalgenerator, einen Autoranging-Eingang und -Ausgang sowie eine regenerative Energierückgewinnung. Die PSB-Stromversorgungen können ebenfalls einen Brennstoffzellen-Stack simulieren, wenn die Brennstoffzellenlast sowie die Brennstoffzelle getestet werden müssen. Weitere Informationen über die Simulation einer Brennstoffzelle mit einer bidirektionalen PSB-Stromversorgung finden Sie im Anwendungshinweis AN024. Unabhängig vom gewählten Gerät, ELR oder PSB, sind vereinfachte und effiziente Brennstoffzellentests möglich.

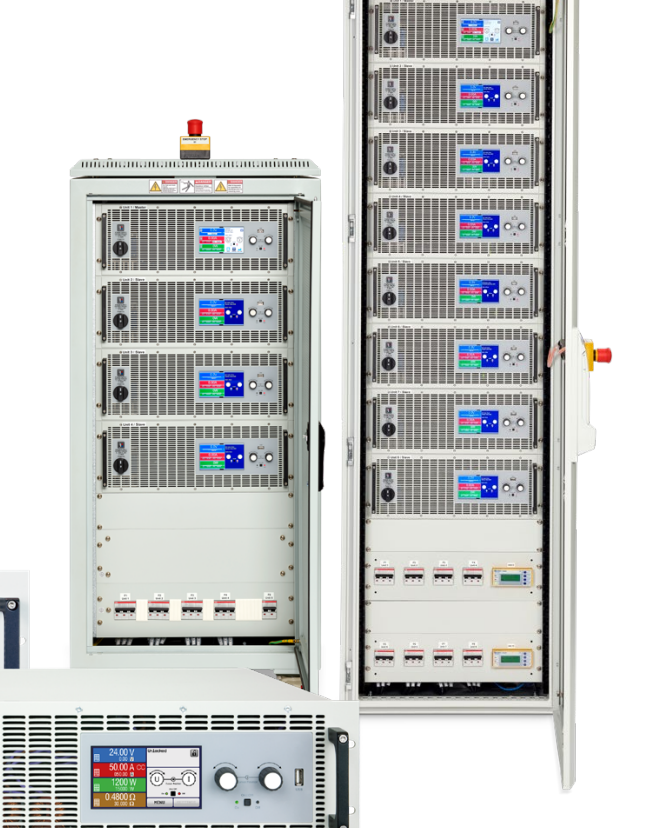

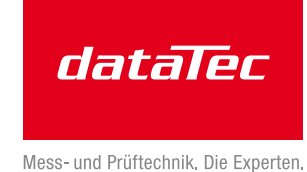

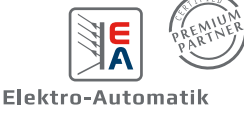

[<sup>&</sup>gt;>> www.datatec.eu](http://www.datatec.de) 11

# **Deutschlands** größter **B2B-Onlineshop** für Mess- und Prüftechnik.

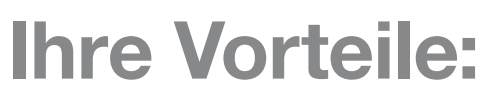

- > Eine unschlagbare Auswahl namhafter Hersteller
- > Hohe Lagerkapazität und kurze Wege
- > Bundesweite Lieferung und schnelle Zustellung meist innerhalb eines Tages
- > Mehrere tausend Mess- und Prüfgeräte
- > Tagesaktuelle Preise und Promotions
- > Warenkorbrabatt bei Online-Bestellung
- > Versandkostenfrei ab € 50,-
- > Dokumenten-Download u. v. m.

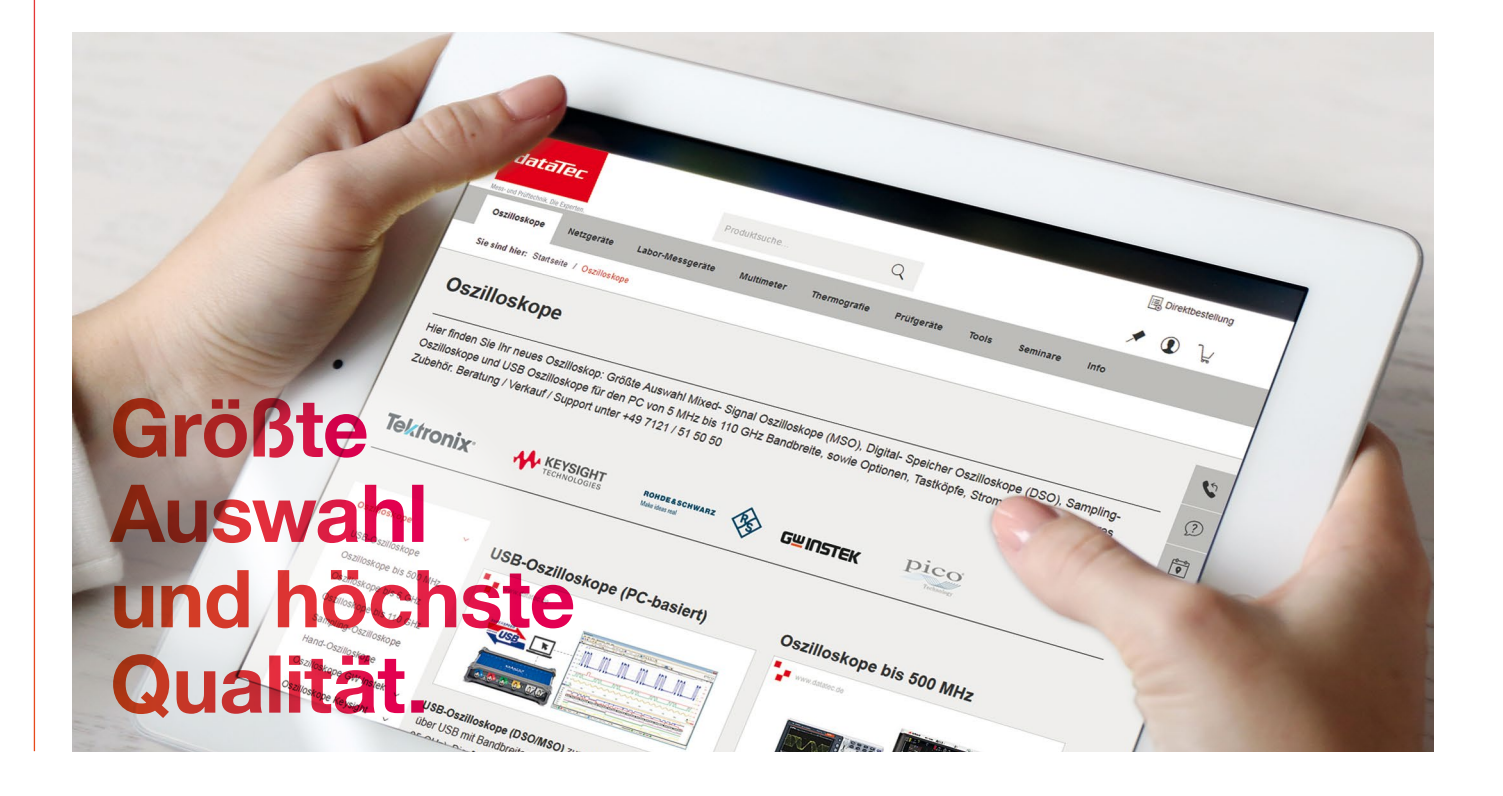

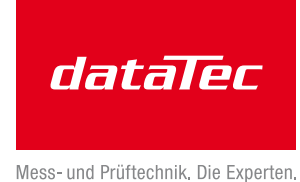